# Configurazione dell'autenticazione TACACS+ su CIMC con ISE Server

# Sommario

Introduzione **Prerequisiti Requisiti** Componenti usati **Configurazione** Configurazione lato server TACACS+ per l'associazione dei privilegi Requisiti di configurazione ISE Configurazione TACACS+ su CIMC **Verifica** Verifica della configurazione dalla CLI in CIMC Risoluzione dei problemi Risoluzione dei problemi ISE Informazioni correlate

# Introduzione

Questo documento descrive la configurazione dell'autenticazione Access-Control System Plus (TACACS+) di Terminal Access Controller su Cisco Integrated Management Controller (CIMC).

TACACS+ viene comunemente utilizzato per autenticare i dispositivi di rete con un server centrale. Dalla versione 4.1(3b), Cisco IMC supporta l'autenticazione TACACS+. Il supporto TACACS+ su CIMC semplifica la gestione di più account utente che hanno accesso al dispositivo. Questa funzionalità consente di modificare periodicamente le credenziali dell'utente e di gestire gli account utente in remoto.

# **Prerequisiti**

## **Requisiti**

Cisco raccomanda la conoscenza dei seguenti argomenti:

- Cisco Integrated Management Controller (CIMC)
- Access-Control System Plus di Terminal Access Controller (TACACS+)

### Componenti usati

Le informazioni fornite in questo documento si basano sulle seguenti versioni software e hardware:

 $\cdot$  UCS-C220-M4S

- Versione CIMC: 4.1, paragrafo 3 ter
- Cisco Identity Services Engine (ISE) versione 3.0.0.458

Le informazioni discusse in questo documento fanno riferimento a dispositivi usati in uno specifico ambiente di emulazione. Su tutti i dispositivi menzionati nel documento la configurazione è stata ripristinata ai valori predefiniti. Se la rete è operativa, valutare attentamente eventuali conseguenze derivanti dall'uso dei comandi.

## **Configurazione**

### Configurazione lato server TACACS+ per l'associazione dei privilegi

Il livello di privilegio dell'utente viene calcolato in base al valore cisco-av-pair configurato per tale utente. È necessario creare una coppia cisco-av sul server TACACS+ e gli utenti non possono usare alcun attributo TACACS+ predefinito. Per l'attributo cisco-av-pair sono supportate le tre sintassi seguenti

Per il privilegio admin:

```
 cisco-av-pair=shell:roles="admin"
Per il privilegio utente:
```
cisco-av-pair=shell:roles="user" Per il privilegio di sola lettura:

#### cisco-av-pair=shell:roles="read-only"

Per supportare altri dispositivi, se è necessario aggiungere altri ruoli, è possibile aggiungerli con una virgola come separatore. Ad esempio, UCSM supporta aaa, quindi è possibile configurare shell:roles="admin,aaa" e CIMC accetta questo formato.

Nota: se cisco-av-pair non è configurato sul server TACACS+, un utente con quel server ha un privilegio di sola lettura.

### Requisiti di configurazione ISE

L'IP di gestione del server deve essere consentito sui dispositivi di rete ISE.

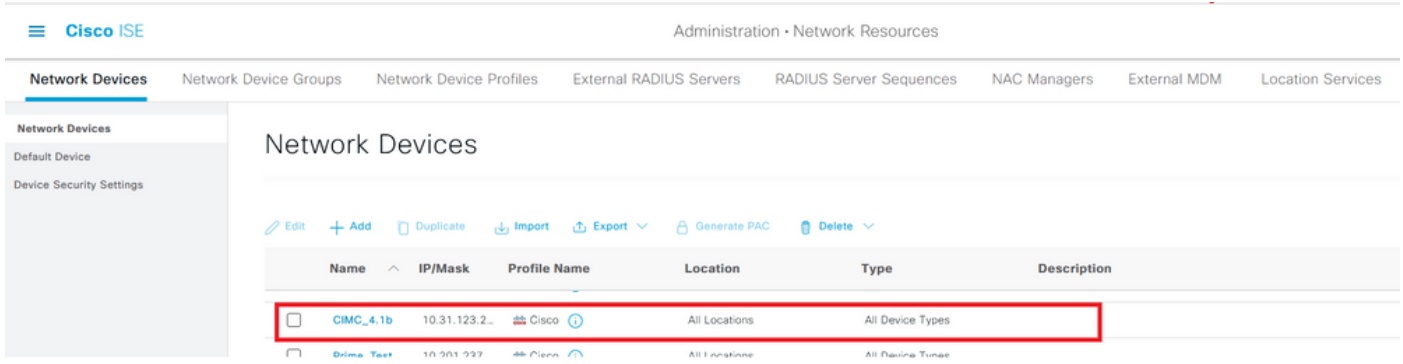

Password segreta condivisa da immettere in CIMC.

#### $\equiv$  Cisco ISE

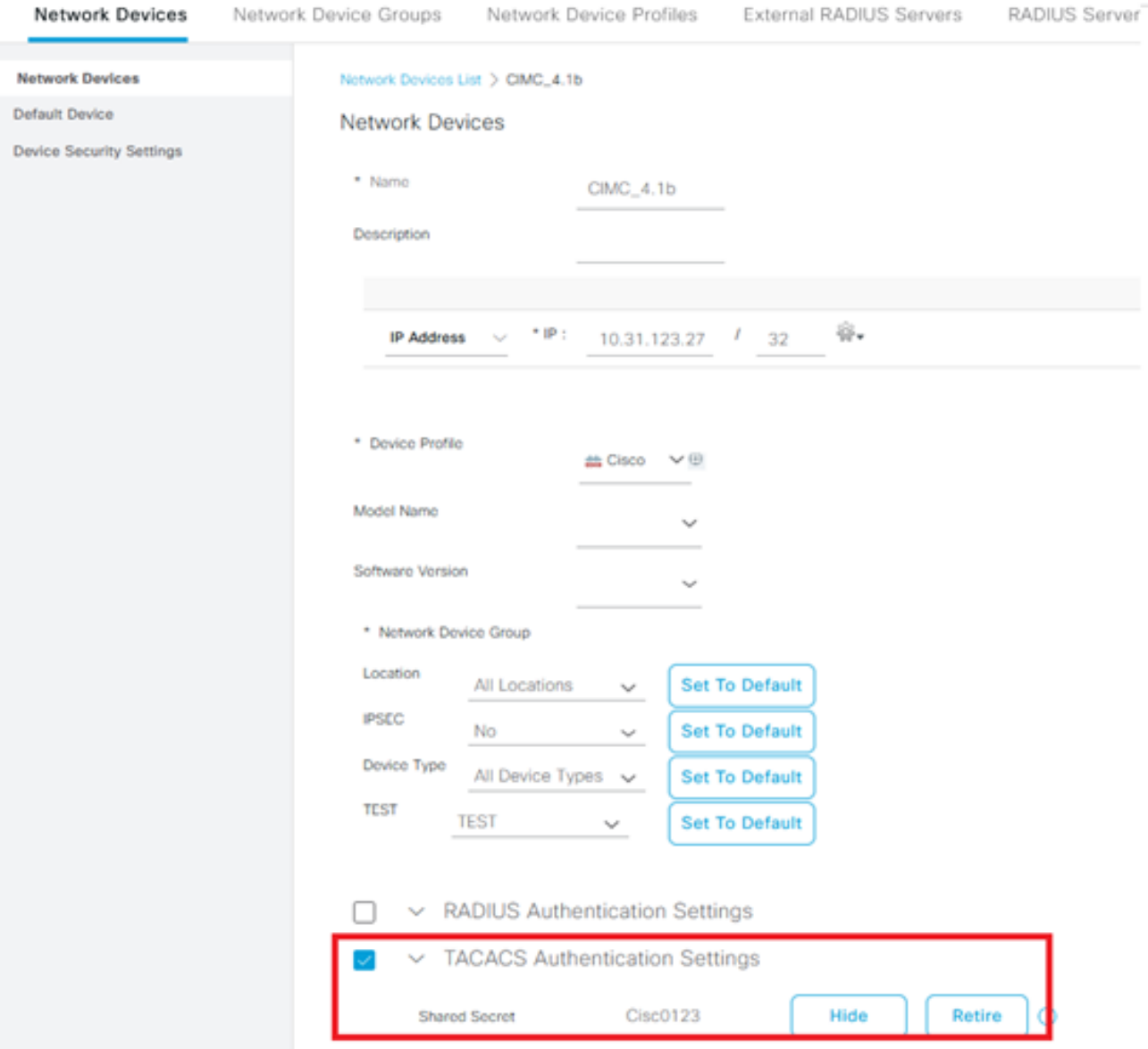

Shell Profile con attributo cisco-av-pair con autorizzazioni di amministratore.

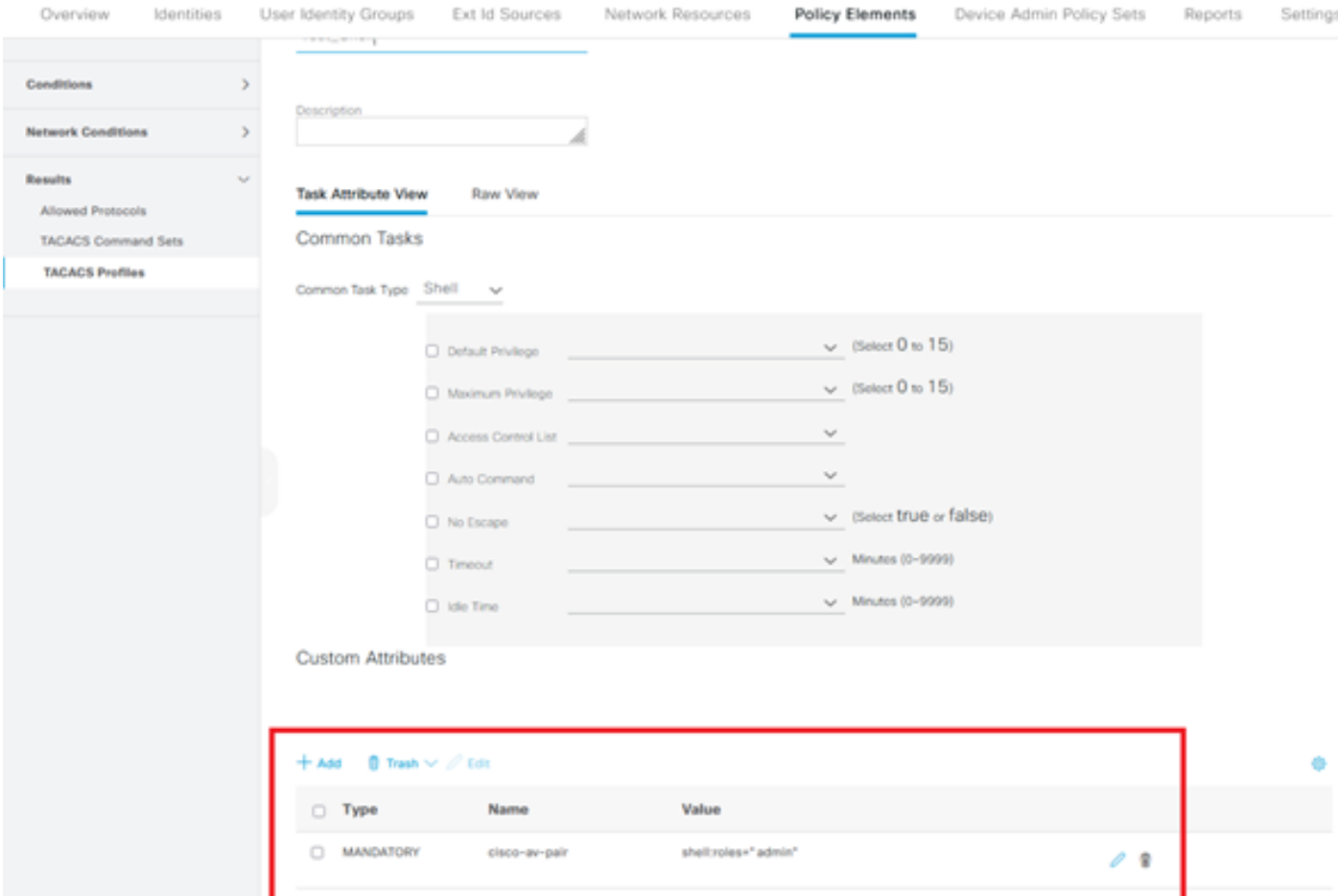

## Configurazione TACACS+ su CIMC

Passaggio 1. Selezionare Admin > User Management > TACACS+

Passaggio 2. Selezionare la casella di controllo per abilitare TACACS+

Passaggio 3. È possibile aggiungere un nuovo server in una delle 6 righe specificate nella tabella. Fate clic sulla riga o selezionatela e fate clic sul pulsante Modifica sopra la tabella, come mostrato nell'immagine.

#### ↑ / ... / User Management / TACACS+  $\star$

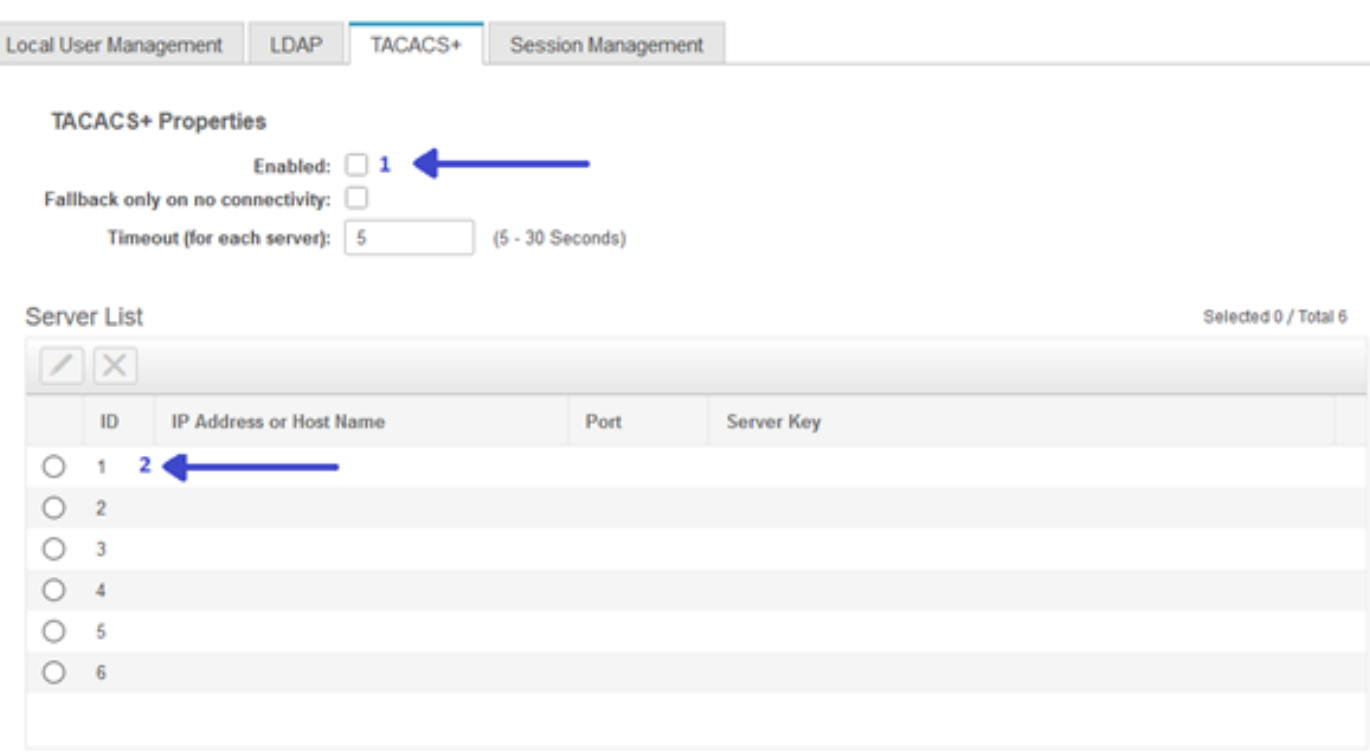

Nota: Nel caso in cui un utente abbia abilitato il fallback di TACACS+ su nessuna opzione di connettività, CIMC applica che la priorità della prima autenticazione deve sempre essere impostata su TACACS+ altrimenti la configurazione del fallback potrebbe diventare irrilevante.

Passaggio 4. Inserire l'indirizzo IP o il nome host, la porta e la chiave del server/il segreto condiviso e salvare la configurazione.

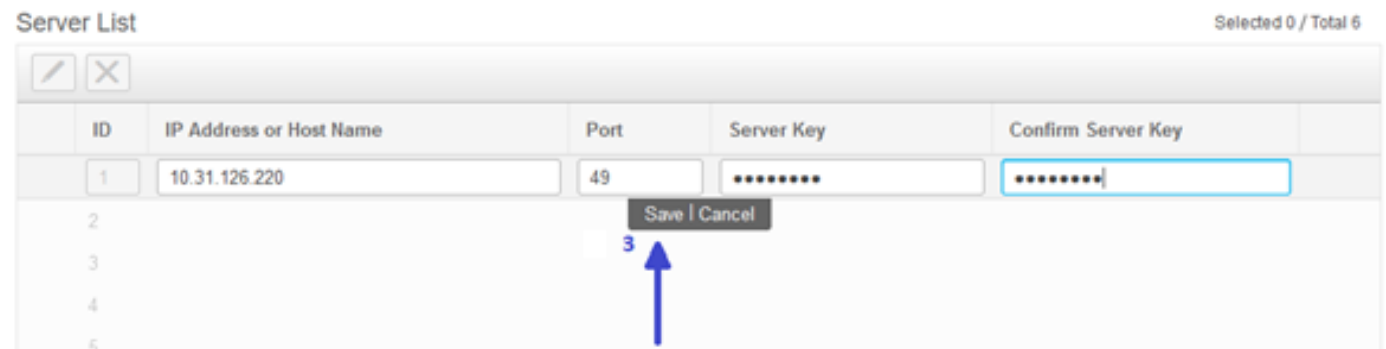

Cisco IMC supporta fino a sei server remoti TACACS+. Una volta completata l'autenticazione, al nome utente viene aggiunto (TACACS+).

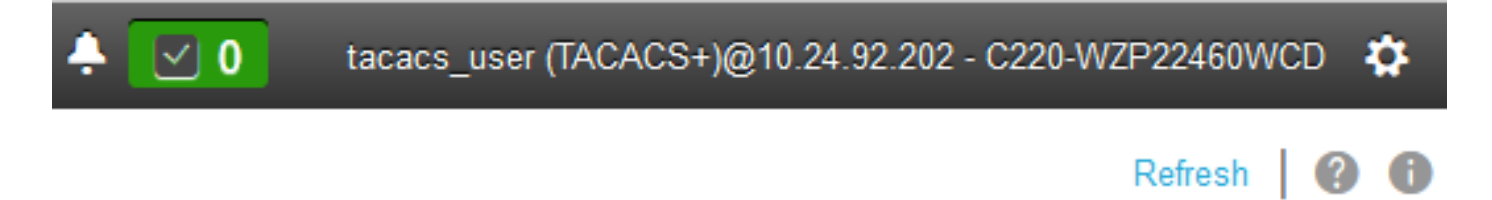

↑ / ... / User Management / Session Management  $\star$ 

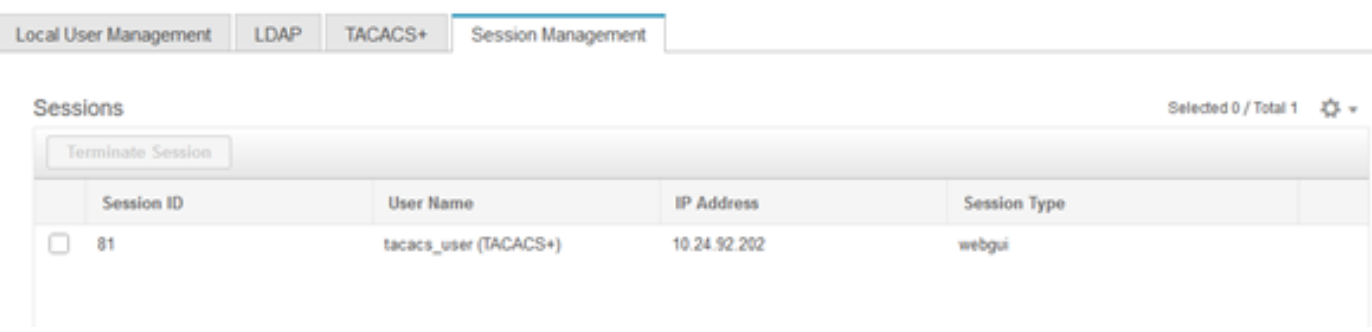

## Verifica

- Épossibile configurare un massimo di 6 server TACACS+ sul CIMC.
- La lunghezza massima della chiave segreta associata al server è 64 caratteri.
- Il timeout può essere configurato tra 5 e 30 secondi (il che corrisponde al massimo a 180 secondi per essere in linea con LDAP).
- Se un server TACACS+ deve usare il nome del servizio per creare **cisco-av-pair**, gli utenti devono usare Log in come nome del servizio.
- Nessun supporto per lo scorfano per modificare le configurazioni.

### Verifica della configurazione dalla CLI in CIMC

• Verificare se TACACS+ è abilitato.

```
C220-WZP22460WCD# scope tacacs+
C220-WZP22460WCD /tacacs+ # show detail
TACACS+ Settings:
Enabled: yes
Fallback only on no connectivity: no
Timeout(for each server): 5
```
#### • Verificare i dettagli di configurazione per server.

```
C220-WZP22460WCD /tacacs+ # scope tacacs-server 1
C220-WZP22460WCD /tacacs+/tacacs-server # show detail
Server Id 1:
Server IP address/Hostname: 10.31.126.220
Server Key: ******
Server Port: 49
```
## Risoluzione dei problemi

- Verificare che TACACS+ Server IP sia raggiungibile dal CIMC e che la porta sia configurata correttamente.
- Verificare che la coppia cisco-av sia configurata correttamente sul server TACACS+.
- Verificare che il server TACACS+ sia raggiungibile (IP e porta).
- Verificare che la chiave segreta o le credenziali corrispondano a quelle configurate sul server TACACS+.
- Se è possibile accedere con TACACS+ ma si hanno solo autorizzazioni di **sola lettura**, verificare se cisco-av-pair ha la sintassi corretta sul server TACACS+.

## Risoluzione dei problemi ISE

Verificare i registri Tacacs Live per uno dei tentativi di autenticazione. Lo stato deve essere ● Superato.

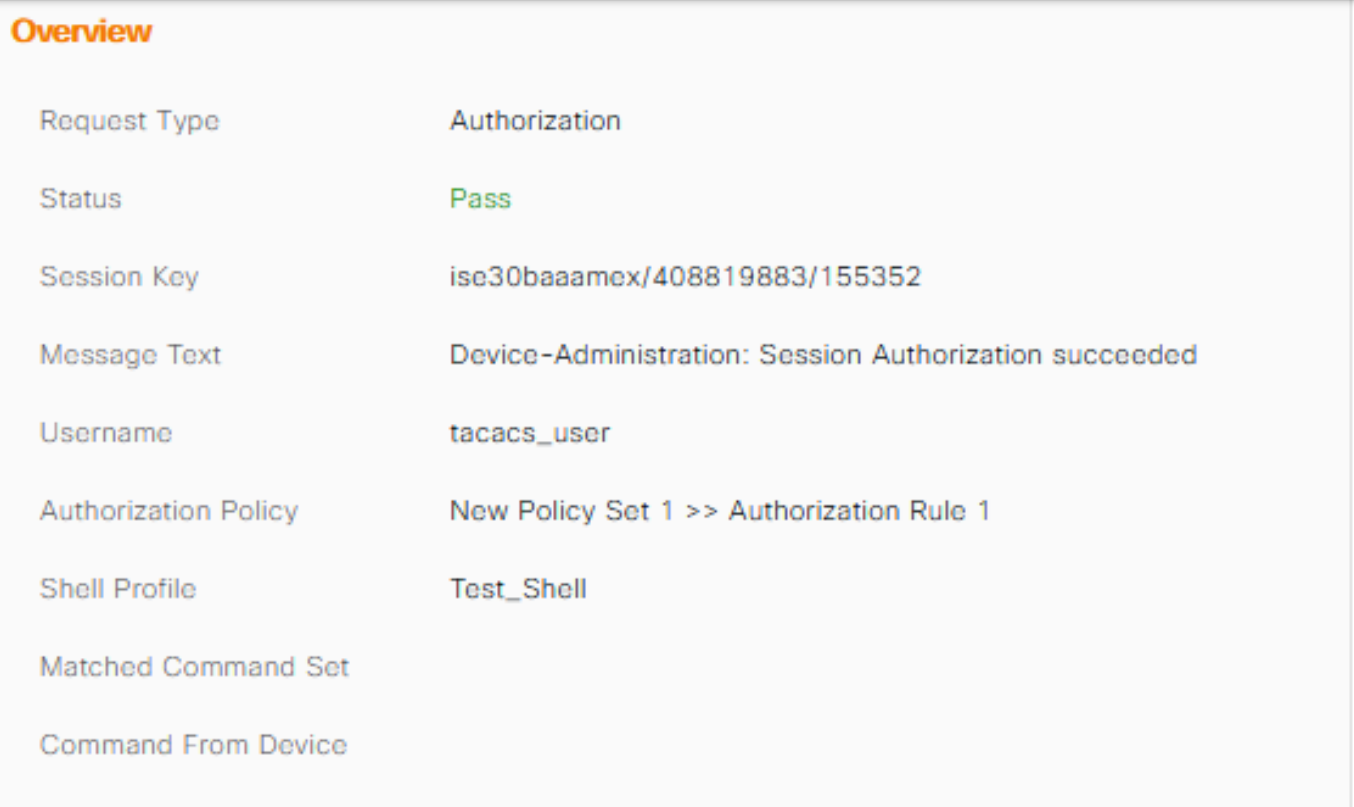

• Verificare che per la risposta sia configurato l'attributo cisco-av-pair corretto.

#### **Other Attributes**

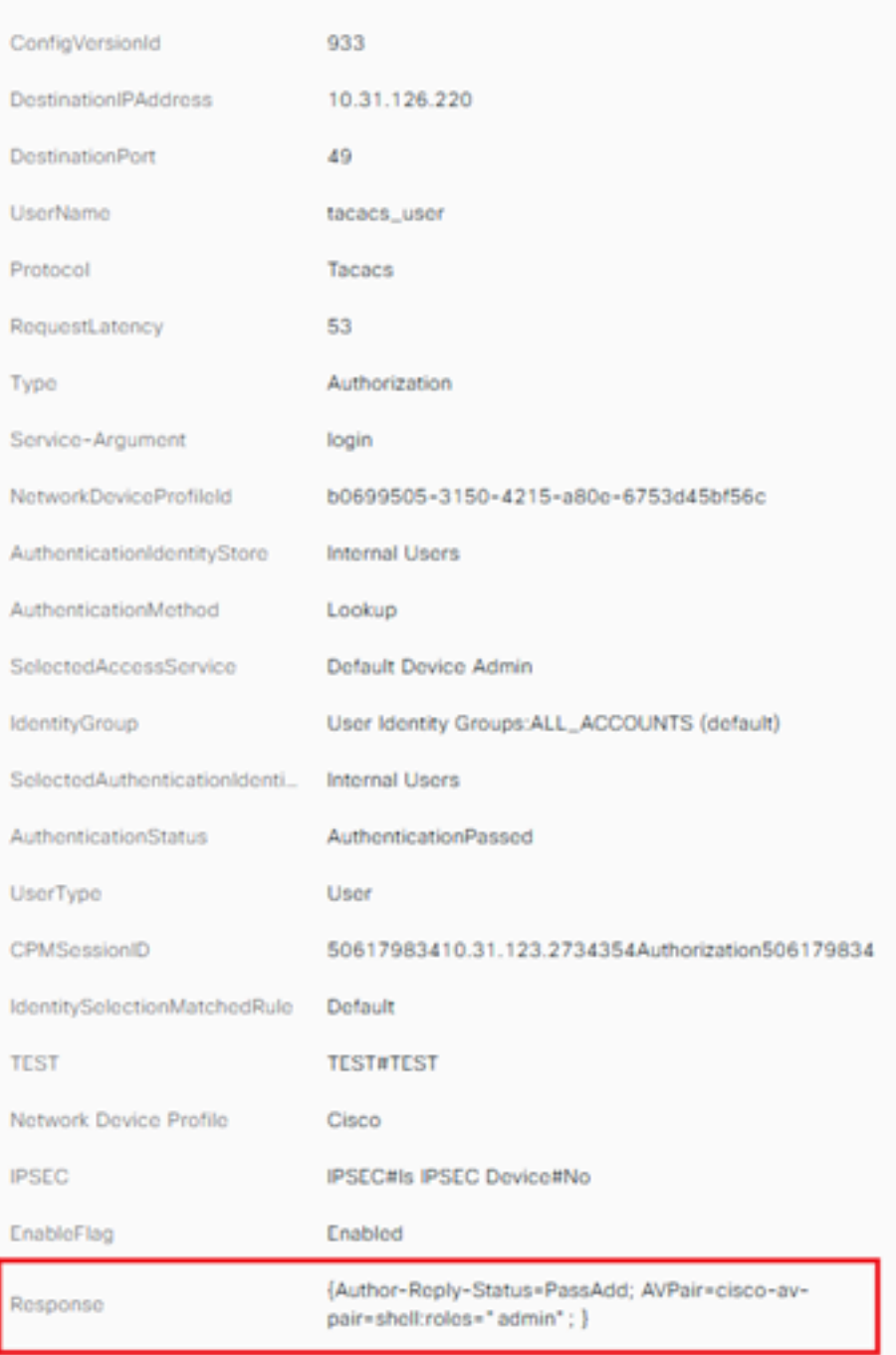

## Informazioni correlate

- [Autenticazione TACACS+ Cisco UCS-C](/content/en/us/td/docs/unified_computing/ucs/c/sw/gui/config/guide/4_1/b_Cisco_UCS_C-series_GUI_Configuration_Guide_41/b_Cisco_UCS_C-series_GUI_Configuration_Guide_41_chapter_01000.html#Cisco_Concept.dita_509725c1-1b76-458b-ad63-2fb5d583c8de)
- [Documentazione e supporto tecnico Cisco Systems](https://www.cisco.com/c/it_it/products/servers-unified-computing/index.html)
- [Configurare ISE 2.0: Autenticazione e autorizzazione dei comandi IOS TACACS+ in base](/content/en/us/support/docs/security/identity-services-engine/200208-Configure-ISE-2-0-IOS-TACACS-Authentic.html) [all'appartenenza al gruppo AD](/content/en/us/support/docs/security/identity-services-engine/200208-Configure-ISE-2-0-IOS-TACACS-Authentic.html)